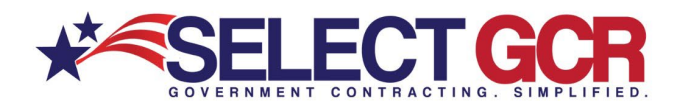

# **Select GCR Pro State Solicitations**

You can create a search that allows you to search for and access available state open solicitations for your industry and/or the entire Government. Connect to numerous Government websites with a click of the mouse to view available contracts to bid on. View the contract id, title, state, posted date and deadline. State solicitations are found best by searching keywords. Keywords are found in the title or synopsis of the contract.

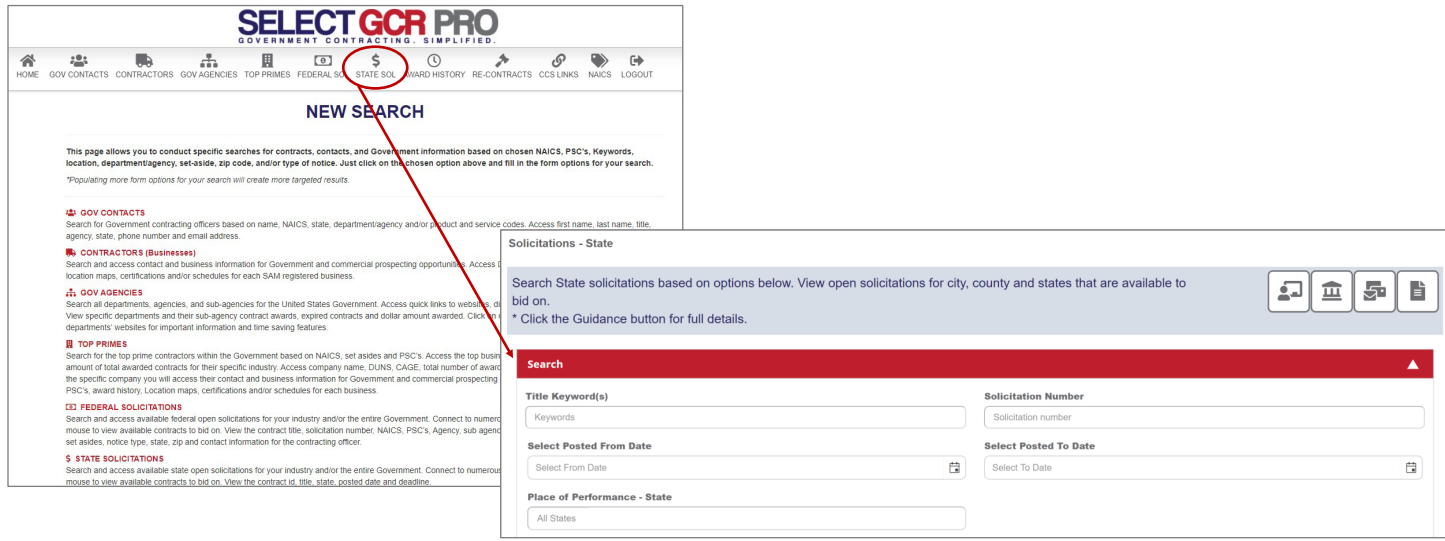

**Search Query Options** *\*Choose multiple options (Ex: state, set aside, NAICS) for a more targeted search* 

#### **Title Keywords(s):**

To find a specific state solicitation based on a keyword from a title or synopsis of a contract.

#### **Solicitation Number:**

Search by Solicitation # to find a contract quickly.

#### **Posted from Date:**

Search by the date a contract was posted.

#### **Posted to Date:**

Search by the date a contract will expire.

#### **Place of Performance– State:**

Search for a specific State or multiple States for contracts based on your search criteria.

*\*Exporting is available for select users. Please reach out to your GPA for assistance.* 

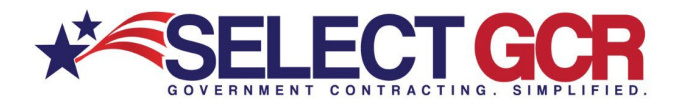

All the following search results will populate below the search box (view the contract ID, Title, State, Posted Date and Deadline).

#### **Search by Title Keyword(s)**

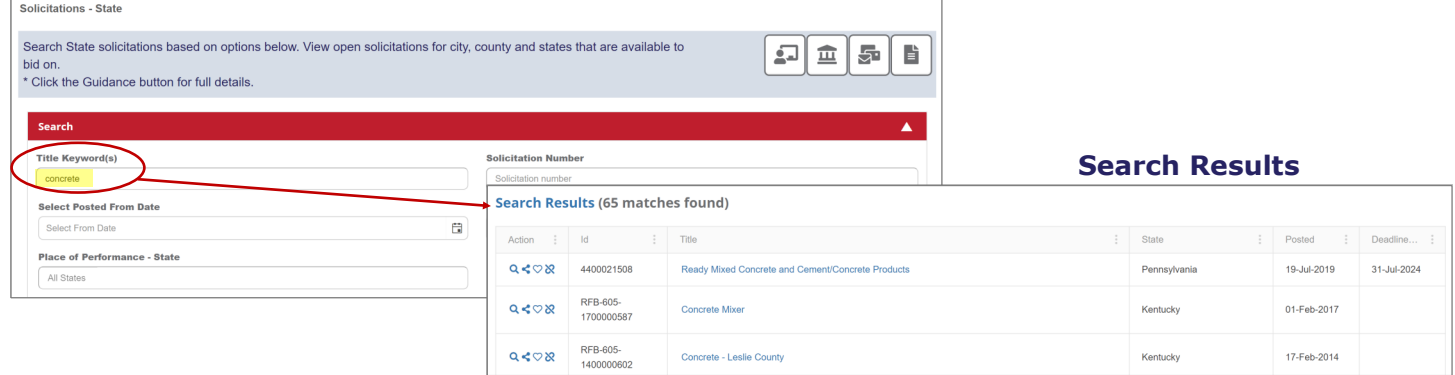

*\*Choose multiple options (Ex: state, set aside, NAICS) for a more targeted search* 

## **Search by Solicitation Number**

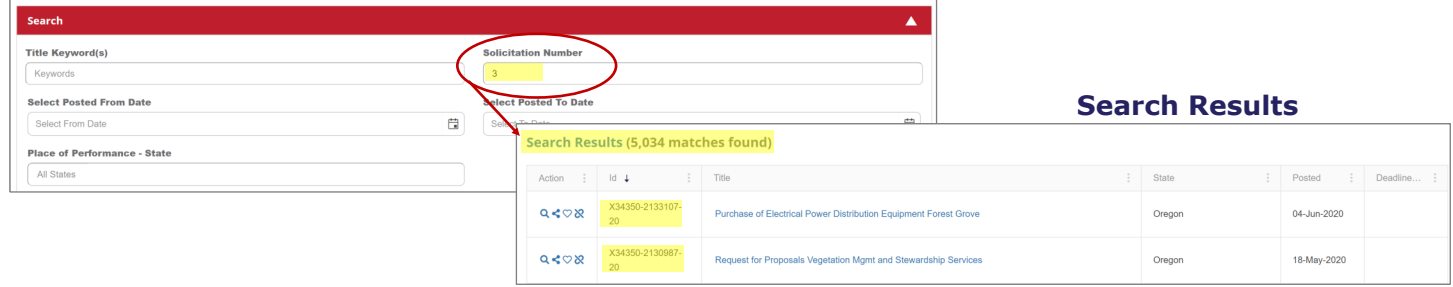

*\*Choose multiple options (Ex: state, set aside, NAICS) for a more targeted search* 

## **Search by Posted to and from Date**

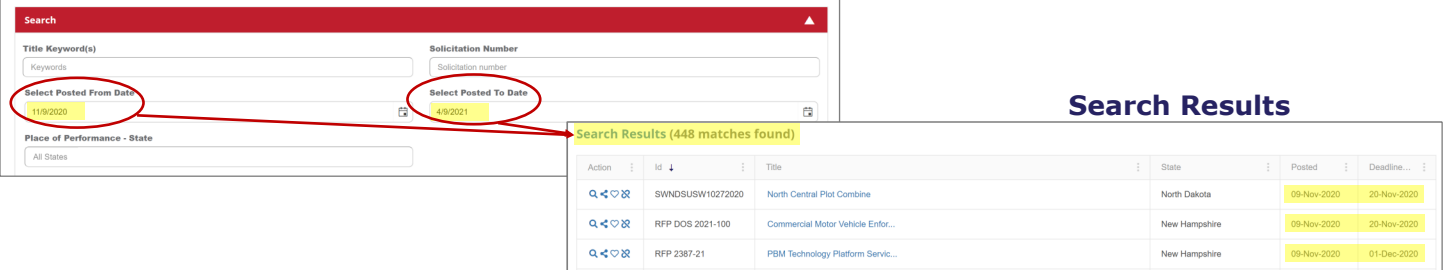

*\*Choose multiple options (Ex: state, set aside, NAICS) for a more targeted search* 

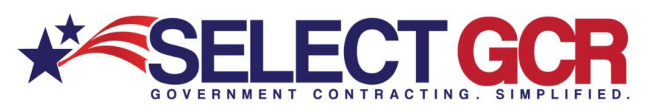

### **Search by Place of Performance - State**

| Search                                             |   |                                                     |               |                                          | ▴              |                                                                              |                        |             |             |
|----------------------------------------------------|---|-----------------------------------------------------|---------------|------------------------------------------|----------------|------------------------------------------------------------------------------|------------------------|-------------|-------------|
| <b>Title Keyword(s)</b><br>Keywords                |   | <b>Solicitation Number</b><br>Solicitation number   |               |                                          |                |                                                                              |                        |             |             |
| <b>Select Posted From Date</b><br>Select From Date | 白 | <b>Select Posted To Date</b><br>曲<br>Select To Date |               |                                          |                | <b>Search Results</b>                                                        |                        |             |             |
| <b>Place of Performance - State</b>                |   |                                                     |               | <b>Search Results (50 matches found)</b> |                |                                                                              |                        |             |             |
| ORIDA X                                            |   |                                                     | Action : Id 4 |                                          | $\vdots$ Title |                                                                              | $\frac{1}{2}$<br>State | : Posted    | Deadline :  |
|                                                    |   |                                                     | Q < Q R       | Q and A E1S81                            |                | Fuel Canopy Replacement for Heartland Operations Center (Labelle)            | Florida                | 28-Aug-2019 | 01-Sep-2022 |
|                                                    |   |                                                     | Q < Q R       | ITN-DOT-18/19-6020 JG                    |                | Rapid Incident Scene Clearance (RISC) for Monroe County for District Six, FI | Florida                | 05-Mar-2019 | 25-Mar-2024 |
|                                                    |   |                                                     | Q < Q         | ITN-DOT-18/19-3072KW                     |                | Rapid Incident Scene Clearance (RISC) for District 3                         | Florida                | 05-Dec-2018 | 04-Dec-2020 |

*\*Choose multiple options (Ex: state, set aside, NAICS) for a more targeted search* 

# **View Search by State Solicitation**

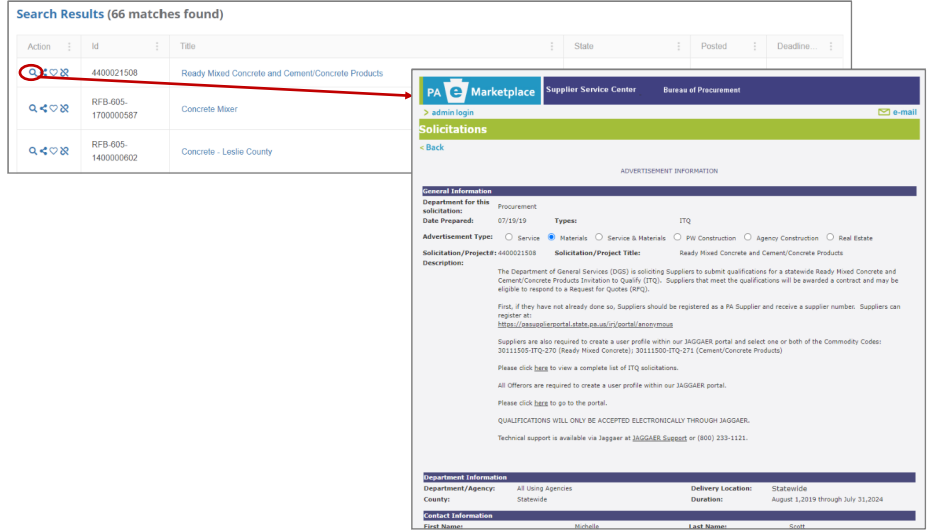

To view the State Solicitation click on the view icon and you will be redirected to the State Solicitation on the state website.

On the State website, you will be able to see the requirements for the solicitation, agency information, contact information, Solicitation information, terms and conditions and any important files required.

## ACTION BUTTONS

This database will allow you to do specific query searches, find contact information and also provide you with educational and informative information. Each page you are on will have a Guidance, Government Links, Marketing and Docs & Templates Button to explore. These buttons offer educational and informative information specific to the area you are searching.

Access all Government public information, and utilize step by step instructions for searching, finding and marketing to Government and business contacts. Select GCR ties in marketing intelligence options throughout the program, creating a road map and tools to help businesses succeed in Government contracting.

# **Guidance:**

This will guide you on the capabilities and functions available in your search area.

## **Government Links:**

These links will allow you to explore important information on the information you are searching for and directs you to numerous government websites outside of our database to keep you informed and up to date.

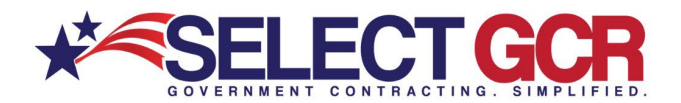

# **Warketing:**

We offer marketing advice to best leverage and use the information you are searching for by offering marketing concepts for you to utilize to get your company positioned to the government sector.

# **Docs & Templates:**

We have included documents and templates built directly into this software for you to use at your disposal to learn how to talk, email and market yourself directly to the contracting officer.